Learn Laravel Easy Installation

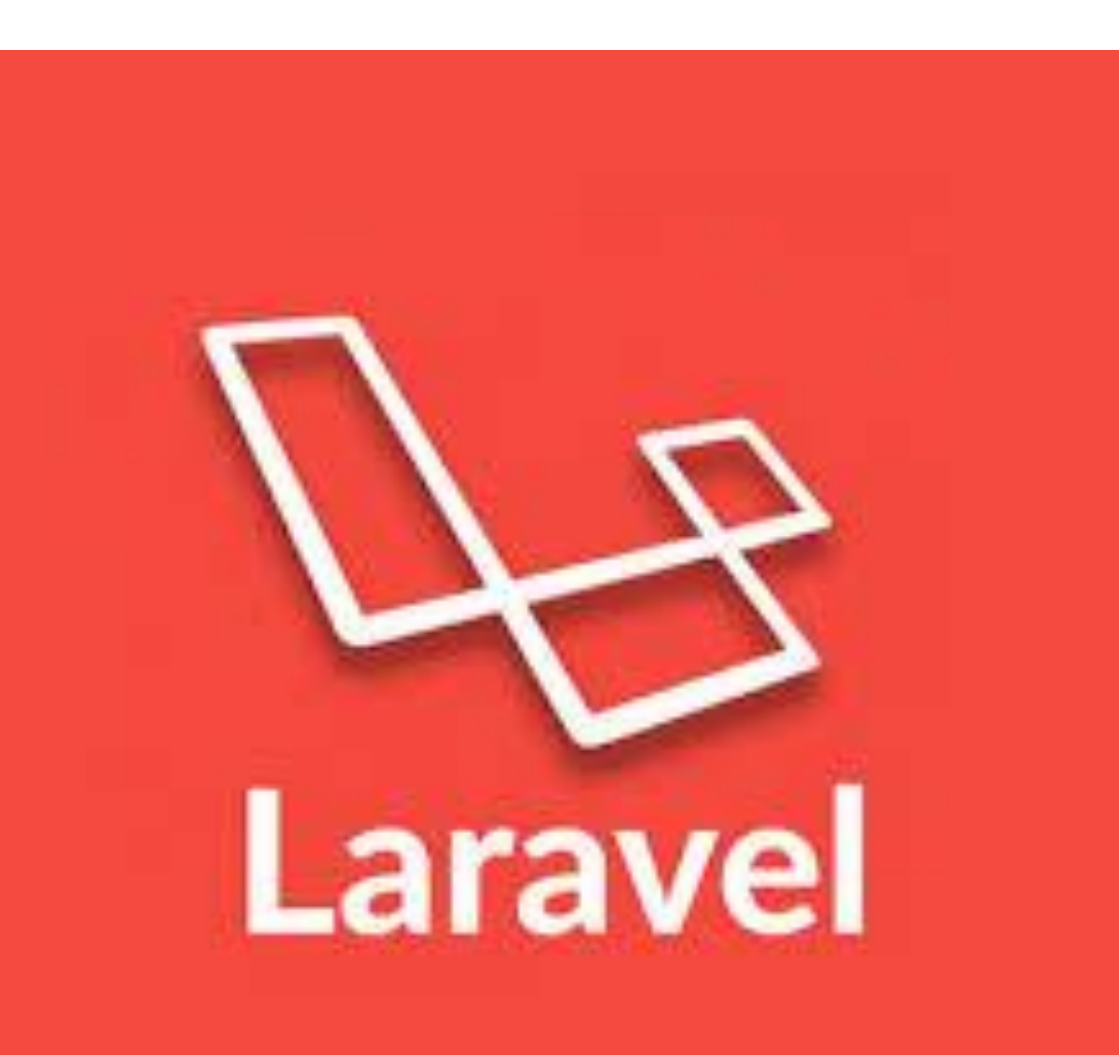

# Topics covered in this Video

- What is Laravel?
- How this video help you to Learn Laravel?
- Before Starting Laravel, What you should know?
- What is composer?
- How to Install Laravel?

## What is Laravel?

- Laravel is an open-source PHP framework, which is robust and easy to understand.
- It follows a model-view-controller design pattern.
- Laravel offers a rich set of functionalities which incorporates the basic features of PHP frameworks like CodeIgniter, Yii and other programming languages like Ruby on Rails.
- If you are familiar with Core PHP and Advanced PHP, Laravel will make your task easier. It saves a lot time if you are planning to develop a website from scratch.
- Moreover, a website built in Laravel is secure and prevents several web attacks.

# How this video help you to Learn Laravel?

- This video will guide the developers and students who want to learn how to develop a website using Laravel.
- This video is particularly meant for all those developers who have no prior experience of using Laravel.

# Latest version of Laravel?

• Laravel 5.7 is the latest version.

# Before Starting Laravel, What you should know?

- Before you start proceeding with this tutorial, we assume that you are familiar with HTML, Core PHP, and Advance PHP.
- If you are new to any of these concepts, we suggest you to pick tutorials based on these concepts first, to gain a better understanding of Laravel.
- Before using Laravel, make sure you have Composer installed on your machine.

## What is Composer?

- Composer is a tool which includes all the dependencies and libraries.
- It allows a user to create a project with respect to the mentioned framework (for example, those used in Laravel installation).
- Third party libraries can be installed easily with help of composer.
- All the dependencies are noted in **composer.json** file which is placed in the source folder.

#### How to Install Laravel?

- Step  $1$  To install Laravel first you have to aware that you have XAMPP server or WAMP server.
- Step 2 You have to Install Composer on your system. For that go to the following link.

#### <https://getcomposer.org/download/>

• Step 3 – When composer get installed in your system check this by typing composer command in the command prompt. Like ::

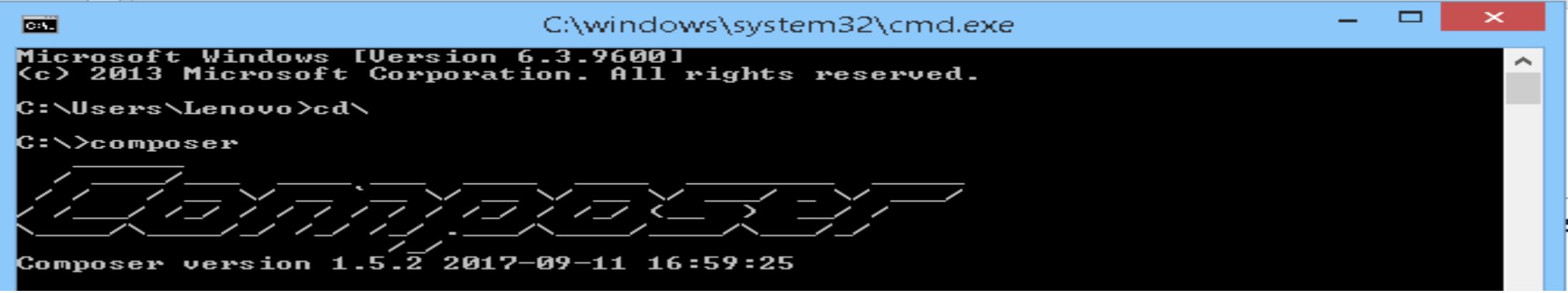

• Step 4 – Got to your Directory xampp htdocs in command prompt.

C:\>cd xampp\htdocs

- C:\xampp\htdocs>  $\bullet$
- Method :: **Via Composer Create-Project**
- Install Laravel by issuing the Composer create-project command in your terminal: (blog is your project name)

C:\xampp\htdocs>composer create-project --prefer-dist laravel/laravel blog

• Go to blog directory in command prompt

C:\xampp\htdocs>cd\_blog

|C:\xampp\htdocs\blog>

#### • **Local Development Server**

• If you have PHP installed locally and you would like to use PHP's builtin development server to serve your application, you may use the serve Artisan command. This command will start a development server at [http://localhost:8000](http://localhost:8000/):

C:\xampp\htdocs\blog>start php artisan serve

# Thank You for Watching

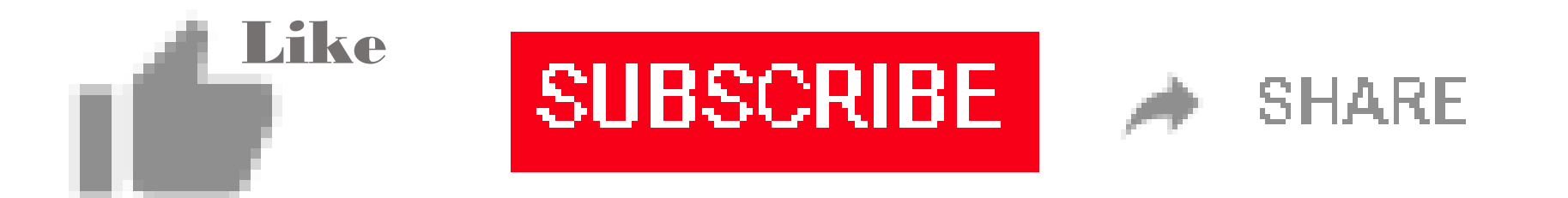